## **City Colleges of Chicago District Office OIT**

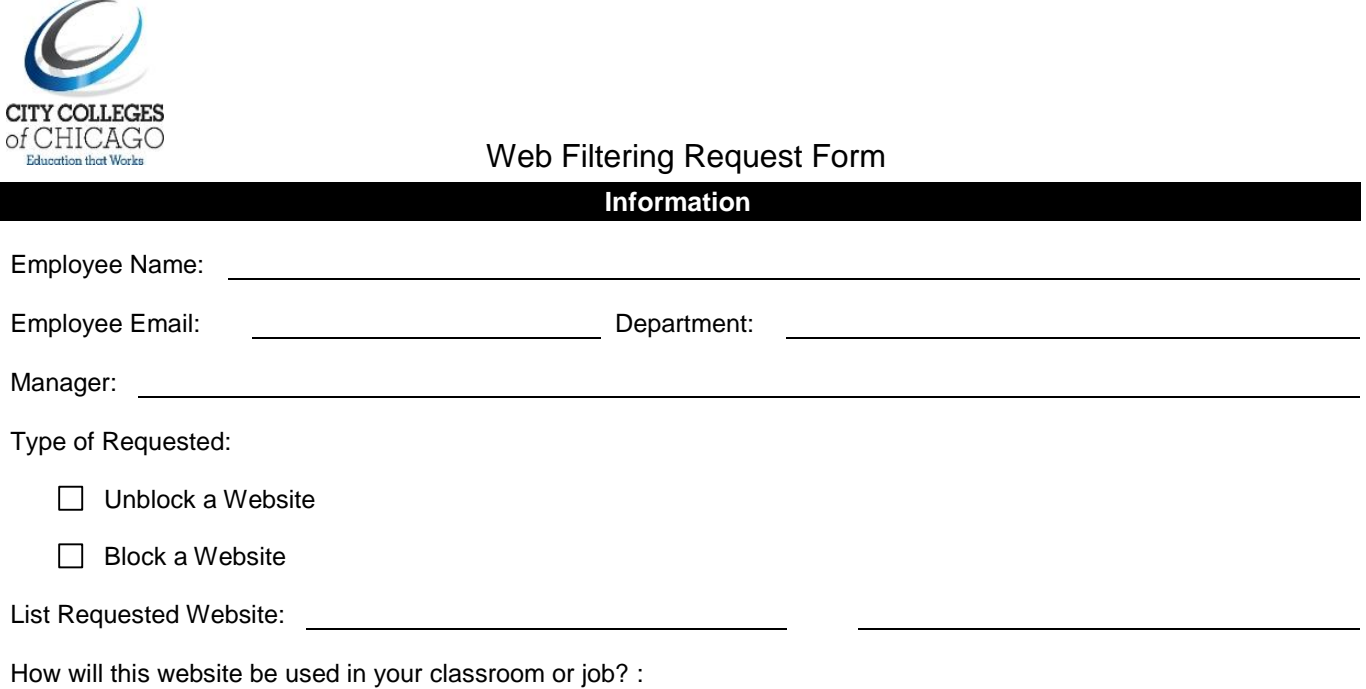

*The website you are trying to access is blocked. The reason for this is the website contains sexually explicit and/or pornographic content, Spam, Malware or is a Malicious website and not authorized by City Colleges of Chicago. Is the site miscategorized or you need access?*

*If you feel that the site is miscategorized or should be unblocked, please contact IT Security Operations and provide a business justification for allowing access to the block website. Requests will be handled in the order they are filed. Administrators handling requests may request additional information to help in making the decision.*

*Employee Signature Date*

**Manager Approval**

□ Approved

□ Rejected

*Manager Signature Date*

## **OIT Security Team Approval**

□ Approved

□ Rejected

*OIT Secuirty Signature Date*

Please provide your CCC username and IP of the computer. Example:

Username: [johndoe@ccc.edu](mailto:johndoe@ccc.edu)

Computer IP: (10.22.99.1) example IP number

To get the computers IP follow the following steps:

Click on the start button Type in the dialog box: **cmd**  This will open another window in this window type: **ipconfig** You will see **IPv4 Address. . . . . . . . . . .**10.22.99.1 Note your IP will be different from the above state that's just an example IP.